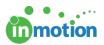

## Notifying Team Members of a Project

Published on 05/31/2016

If you would like to send a customizable message to one, several, or all members of a project team, you can click on the **'Email Team'** button from any Project Dashboard.

| LINE WORKSPACES V MY REVIEWS (3) CONTACTS TASKS V REPORTS ACCOUNT V | ? 💄 🛩 Powe | ered by motion |
|---------------------------------------------------------------------|------------|----------------|
| LiveWell - Half Page Ad Overview Schedule Files (1)                 | PROOFS     | EMAIL TEAM     |
| Priority High v Status In Progress v + SAVE                         |            | OUPLICATE 쇤    |

From here, you can customize the message, choose the team member recipients and send out your email. To include a link directly to the project, be sure to check the **'Include Project Link in Email'** checkbox near the bottom of the page.

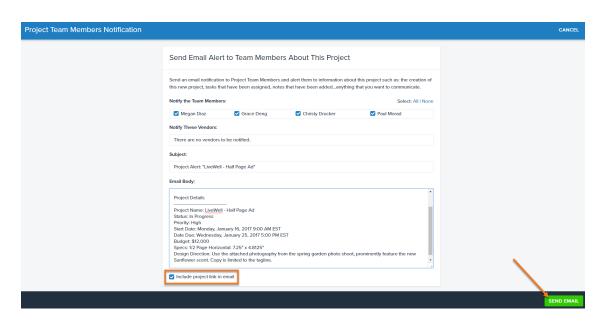